## **Arbeiten mit dem Open Roberta Editor**

Zum Programmieren kann mit dem Open Roberta Lab des Fraunhofer IAIS [\(https://lab.open](https://lab.open-roberta.org/)[roberta.org/\)](https://lab.open-roberta.org/) gearbeitet werden. Alternativ kann auch die Calliope-App kostenlos aus dem App-Store heruntergeladen werden.

Vorteil der App ist die Verbindung des Calliope mini per Bluetooth. Dafür wird die Calliope-App geöffnet und folgendermaßenverbunden:

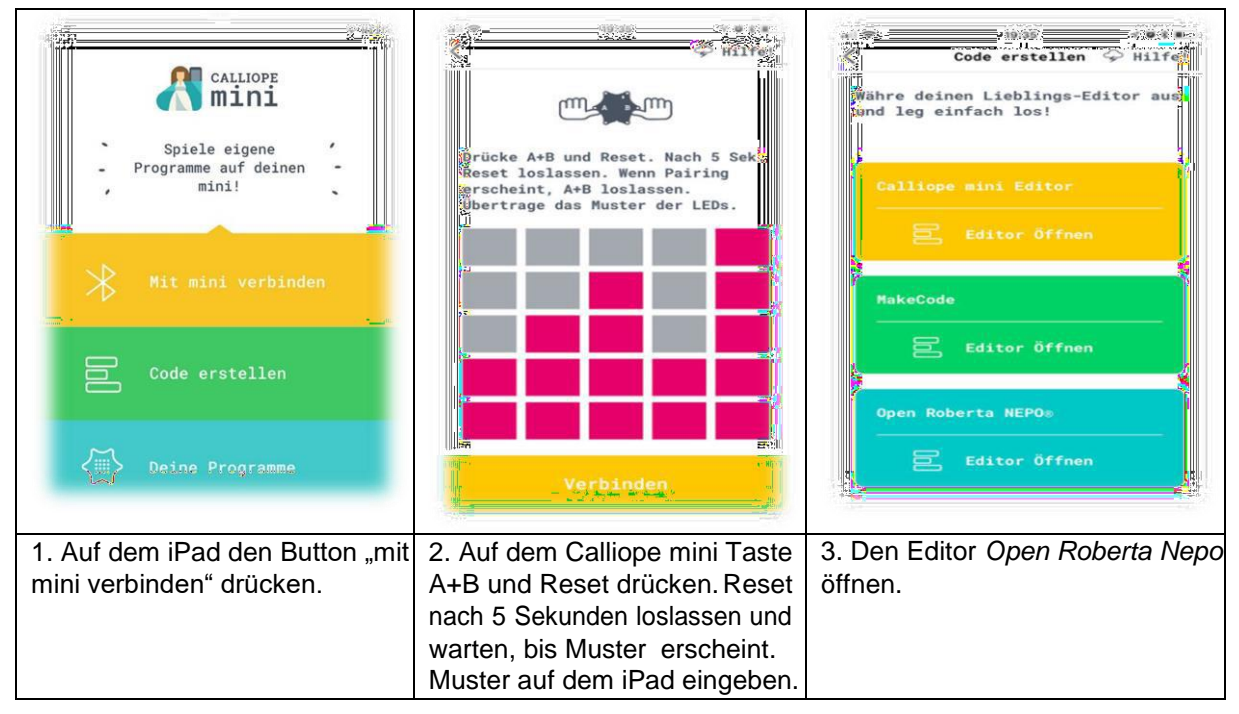

Bilder © Calliope gGmbH, Calliope mini App

Wenn der Open Roberta Editor mit der Calliope-App oder dem Open Roberta Lab geöffnet ist, muss dasSystem Calliope mini ausgewählt werden.

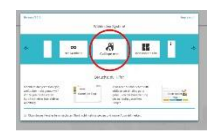

Dann kann mit dem Programmieren begonnen werden.

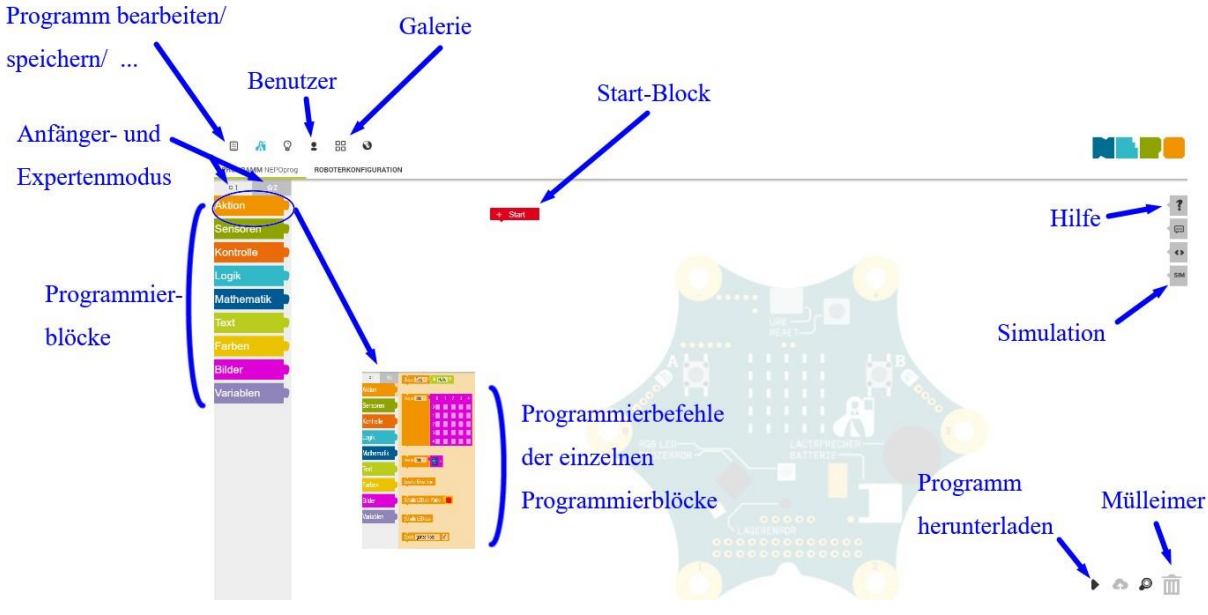

© Open Roberta® Lab (Fraunhofer IAIS)

Jedoch bietet es sich vor dem Programmieren an, ein eigenes Benutzerkonto zu erstellen, um auch später auf eigeneProgramme zurückgreifen zu können. Dafür muss erst auf*Benutzer* geklickt werden, dann auf anmelden, dann neu …, sodass nun die Registrierungsdaten eingegeben werden können. Unter *Programm bearbeiten* können Programme neu erstellt, bearbeitet und gespeichert werden. Außerdem finden sich hier erste Beispielprogramme. Weitere Programme können unter *Galerie*  ausgewählt werden.

BeimProgrammierenkannzwischen*Anfänger-undExpertenmodus*gewähltwerden.DurchAnklicken der einzelnen *Programmierblöcke* erscheinen die *Programmierbefehle*. Die Befehle sind dem jeweiligen Programmierblock auch farblich immer zugeordnet. Die einzelnen Befehle werden immer an den *Start-Block* gehängt. Der Start-Block darf niemals gelöscht werden.

Nach Fertigstellung des Programms kann es im *Simulations*modus getestet werden, bevor es dann durchDrücken von*Programm herunterladen* entweder perBluetooth oder USB-Verbindungskabel auf den Calliope mini übertragen wird.

**Wichtigste Programmierfehle aus dem Anfängermodus:**

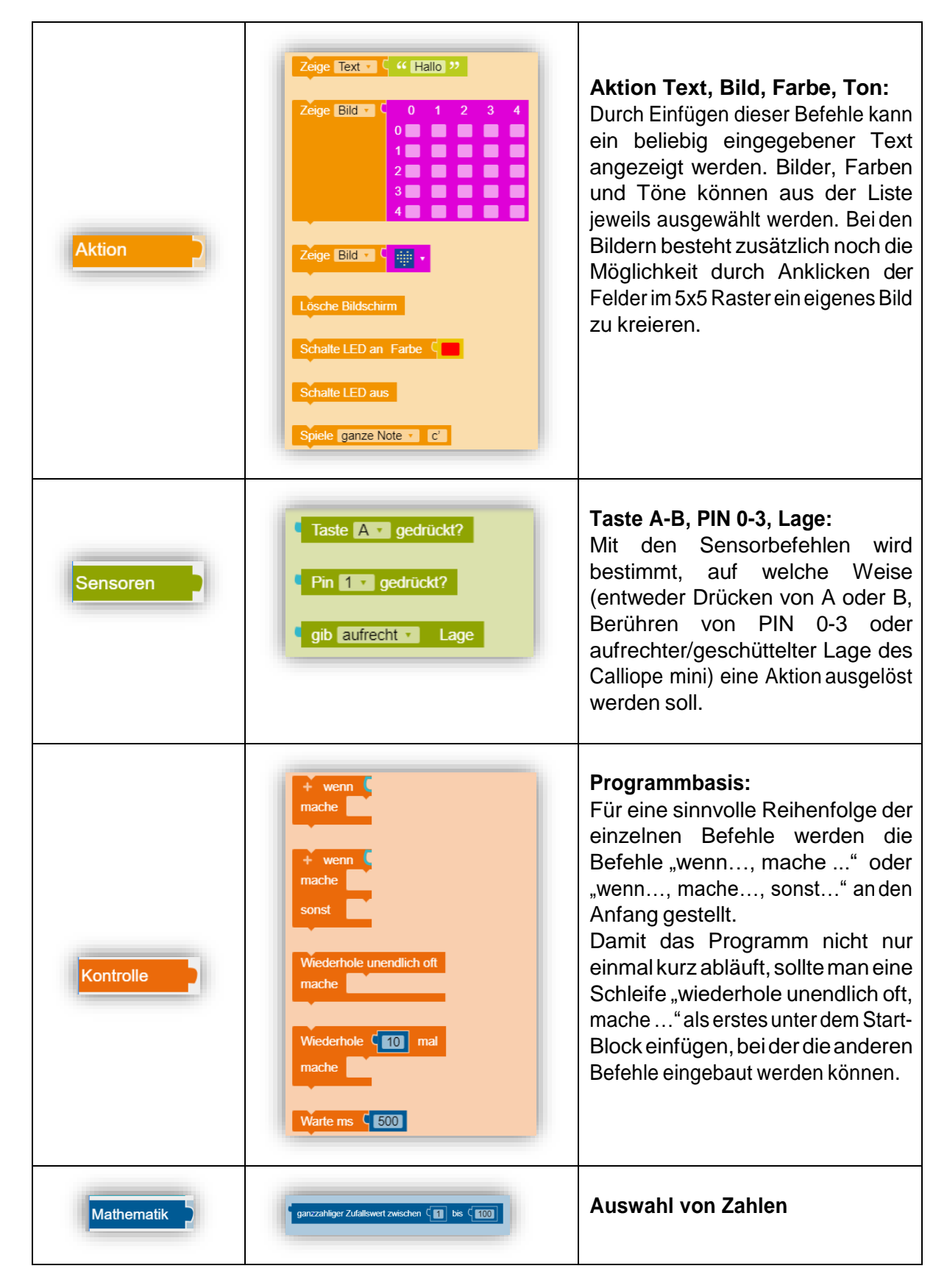

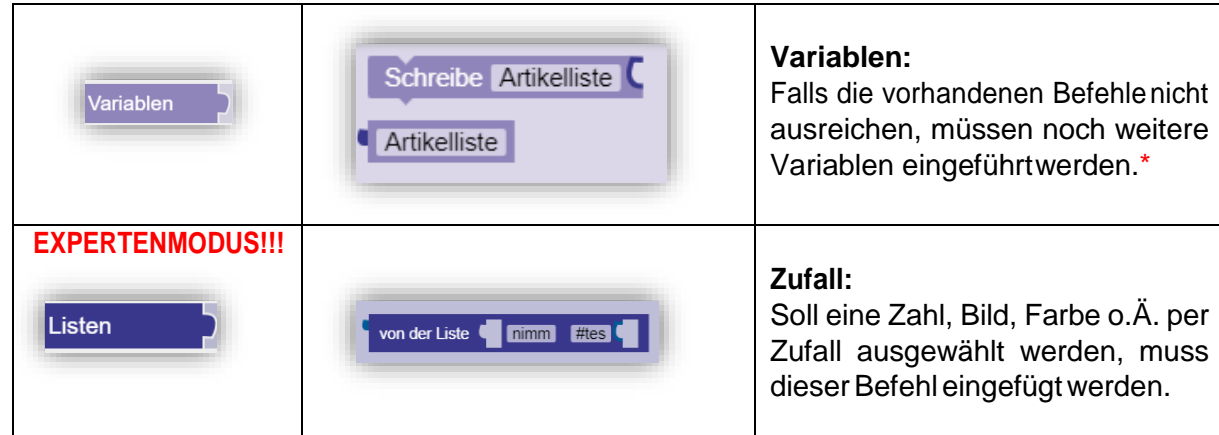

© Open Roberta® Lab (Fraunhofer IAIS)

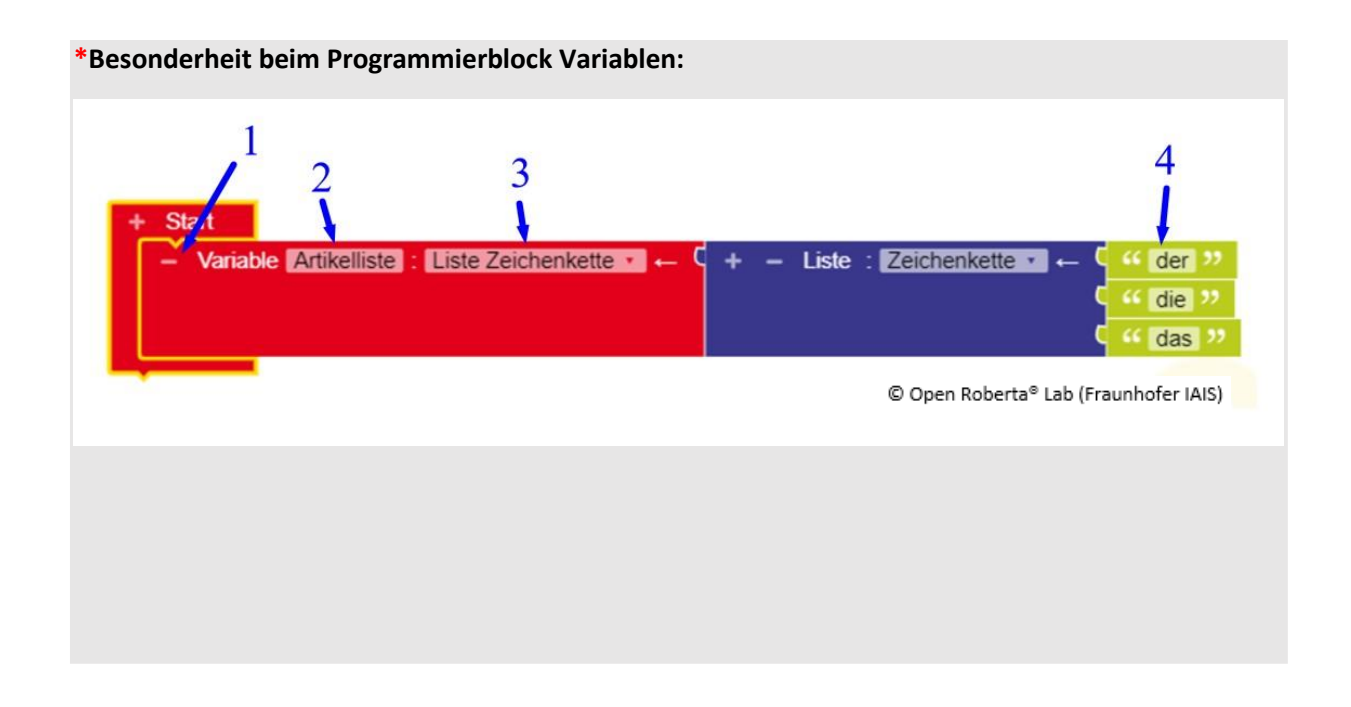

DamitdieLernendensichmitdemOpenRobertaEditorvertrautmachen,bietetessich an, dass die Lernenden in Paaren die drei Stationen zur Vorbereitung auf das Programmierenmitdem Calliopemini bearbeiten (*Kopiervorlage 2*).